# Video Communications Server (VCS)- Webschnittstelle wiederherstellen - Widerruf des **Zertifikats** Ī

# Inhalt

**Einführung** Verwendete Komponenten Problem Lösung SCP-Anwendung (für z. B.: WinSCP)

#### Einführung

In diesem Dokument wird das Szenario beschrieben, in dem Zertifikate auf VCS-Servern (Video Communications Server) widerrufen wurden und daher nicht auf die grafische Benutzeroberfläche (GUI) zugegriffen werden kann.

#### Verwendete Komponenten

VCS mit abgelaufenem Serverzertifikat

#### Problem

In diesem Szenario hätten Sie keinen Zugriff auf die VCS-GUI. Wenn Sie versuchen, über die Benutzeroberfläche auf das VCS zuzugreifen, erhalten Sie einen Fehler, dass das Zertifikat des VCS-Servers widerrufen wurde.

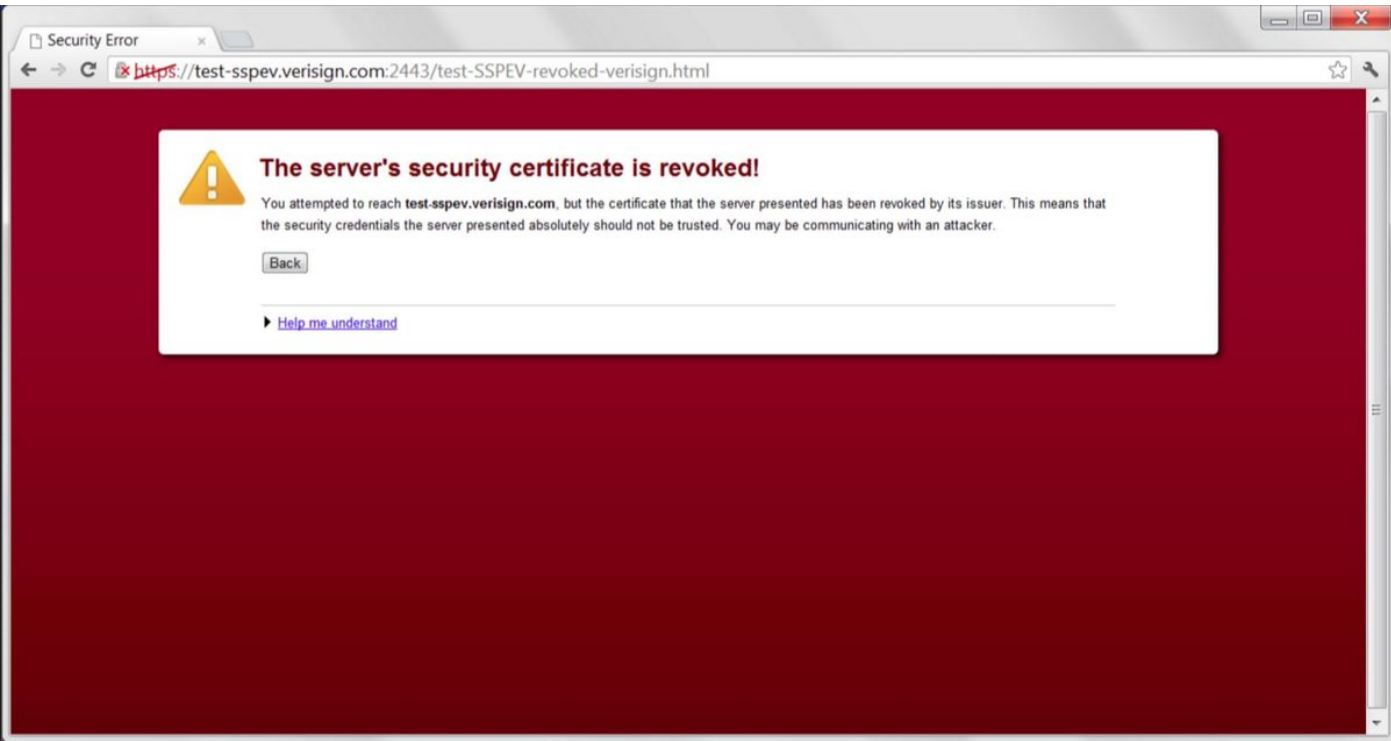

#### **Lösung**

Um das Problem zu beheben, müssen Sie auf die Standard-Zertifikate im VCS zurücksetzen. Dadurch wird der GUI-Zugriff aktiviert, und dann müssen Zertifikate neu generiert werden.

Sie können diese Aufgabe auf zwei Arten durchführen:

- 1. Verwenden einer Secure Copy Protocol (SCP)-Software (z. B.: WinSCP)
- 2. Verwenden der CLI (Root Command Line Interface)

# SCP-Anwendung (für z. B.: WinSCP)

Verwenden der SFTP-Anwendung (Secure File Transfer Protocol) (z. B.: WinSCP), navigieren ● Sie nach der Anmeldung mit Root Credetals für VCS zum Verzeichnis /tandberg/persistent/certs.

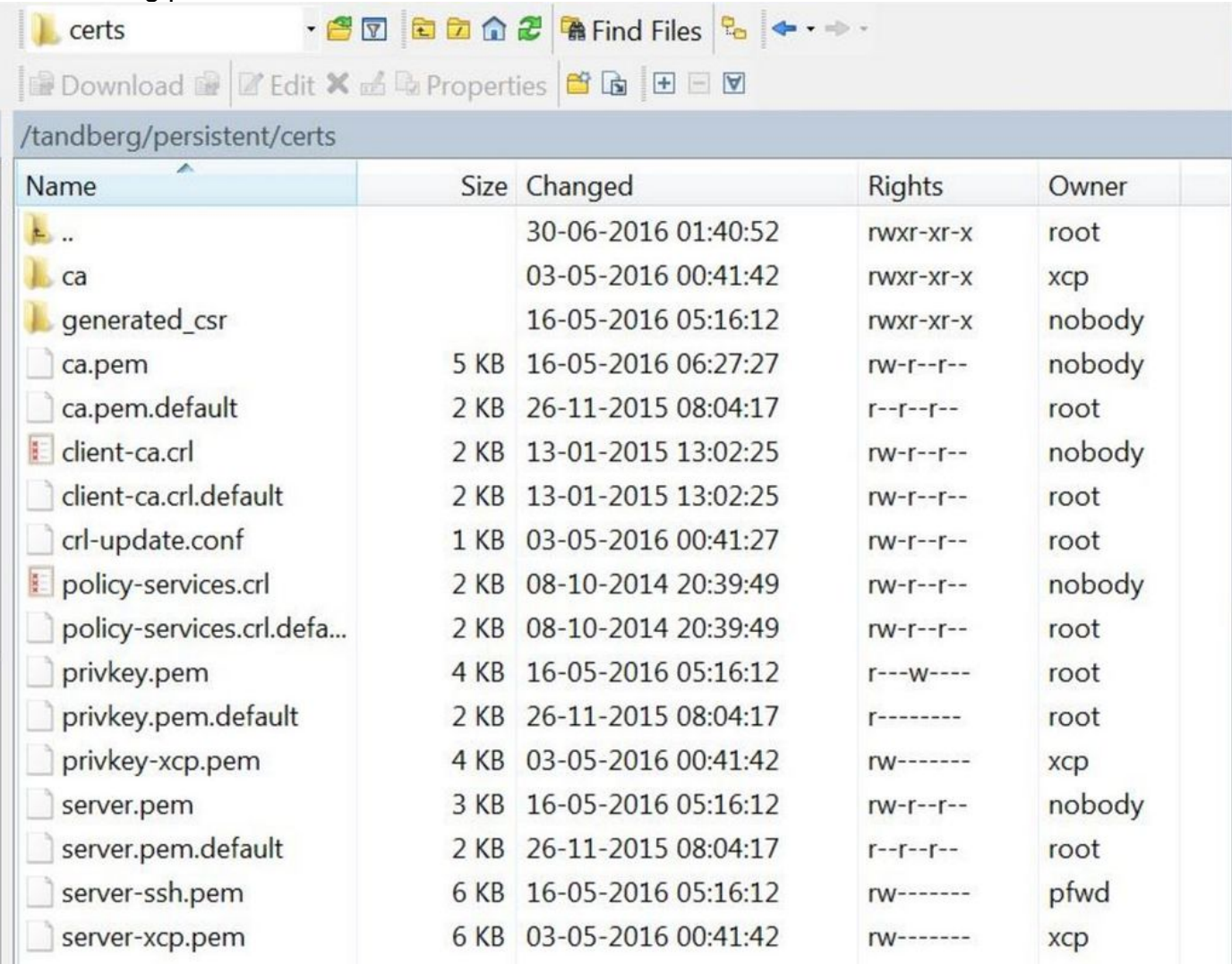

- Remove (BACKUP ERHALTEN) server.pem, privkey.pem, ca.pem, client-ca.crl, policyservices.crl
- Starten Sie den HTTP-Dienst vom Root neu (/etc/init.d/S80httpd restart)

# ROOT-CLI

Verwenden Sie einen beliebigen SSH-Client und SSH für VCS mithilfe von Root Credetials.

Bei Versionen vor VCS 12.5 (alle 8.x-Versionen) müssen die vorhandenen Zertifikate durch die Standardzertifikate ersetzt werden, indem die folgenden Befehle verwendet werden:

~ # cp /tandberg/persistent/certs/server.pem.default /tandberg/persistent/certs/server.pem

~ # cp /tandberg/persistent/certs/privkey.pem.default /tandberg/persistent/certs/privkey.pem

~ # cp /tandberg/persistent/certs/ca.pem.default /tandberg/persistent/certs/ca.pem

~ # cp /tandberg/persistent/certs/client-ca.crl.default /tandberg/persistent/certs/client-ca.crl

~ # cp /tandberg/persistent/certs/policy-services.crl.default /tandberg/persistent/certs/policyservices.crl

# ~ /etc/init.d/S80httpd restart

Für Version 12.5 existieren die Standardzertifikate nicht mehr unter:

# ~ cd /tandberg/persistent/certs

# $~1 +$

Die ".default"-Zertifikate werden hier nicht angezeigt.

Sie müssen server.pem löschen und den VCS neu starten, um das VCS auf die Standard-Zertifikate zurückzusetzen.

#### $\sim$  rm server.pem

 $\sim$  # Neustart